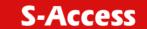

## **QIG-ATM-4ETH**

Hyperterminal: 9600/8/N/1

User: admin Password: admin

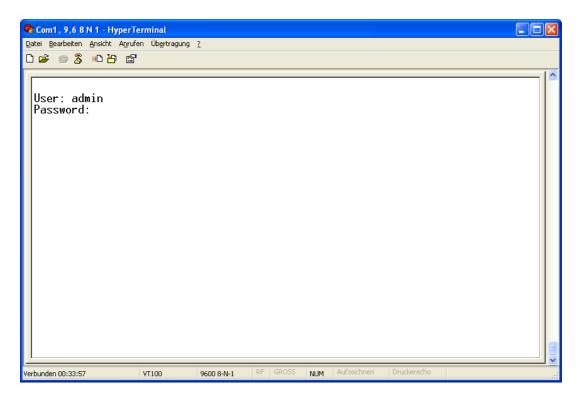

Enable command mode: Supervisor password: root

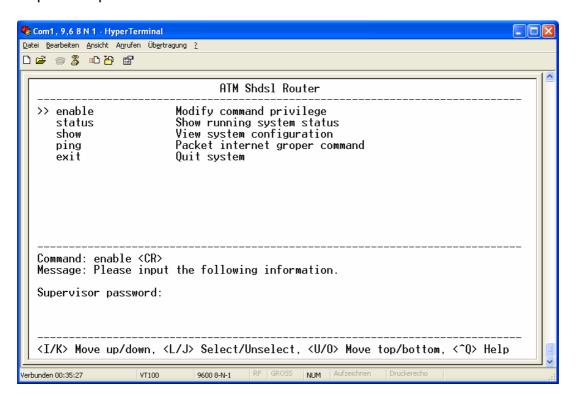

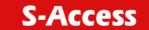

## WEB interface config:

Default IP: 192.168.0.1

User: root Password: root

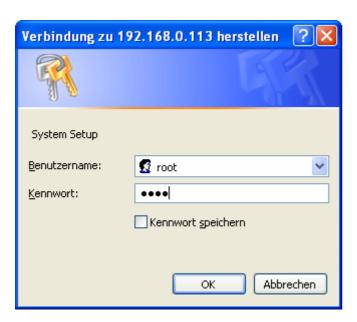

## Set one as CO and the other as CPE, => NEXT

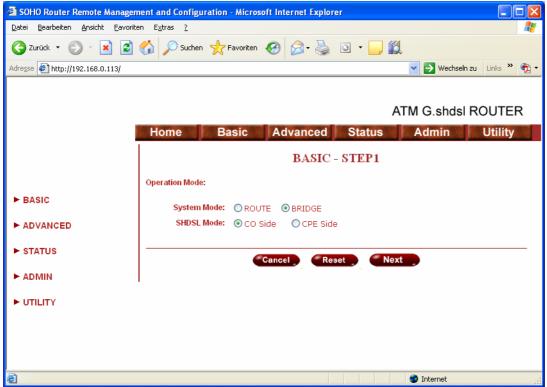

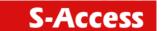

Set your prrefered IP Address, Mask and Gateway... Set the same VPI and VCI on both units. => **NEXT** 

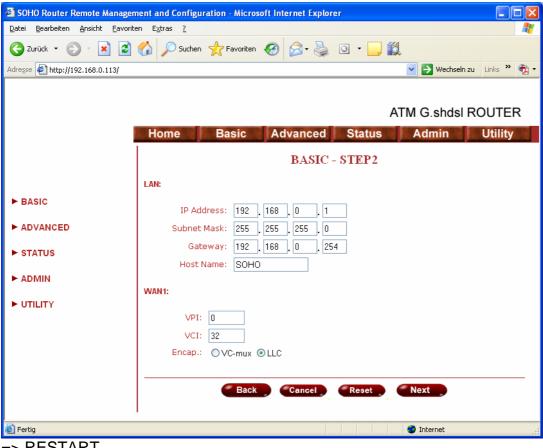

## => RESTART

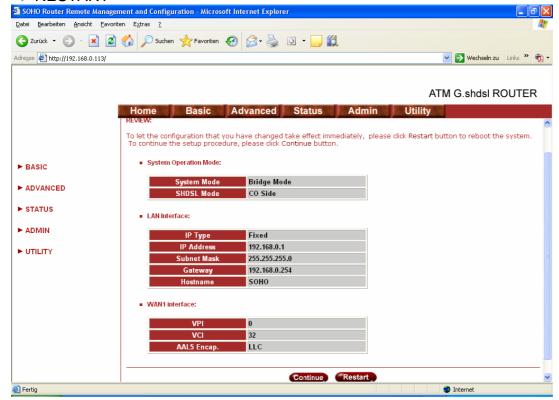

The config will be saved and modem restarts.

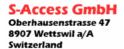